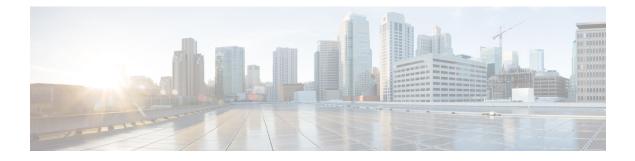

# **Configuring Control Plane Policing**

- Restrictions for CoPP, on page 1
- Information About CoPP, on page 2
- How to Configure CoPP, on page 10
- Configuration Examples for CoPP, on page 14
- Monitoring CoPP, on page 16
- Feature Information for CoPP, on page 16

# **Restrictions for CoPP**

Restrictions for control plane policing (CoPP) include the following:

- Only ingress CoPP is supported. The **system-cpp-policy** policy-map is available on the control plane interface, and only in the ingress direction.
- Only the system-cpp-policy policy-map can be installed on the control plane interface.
- The system-cpp-policy policy-map and the system-defined classes cannot be modified or deleted.
- Only the **police** action is allowed under the **system-cpp-policy** policy-map. The police rate for system-defined classes must be configured only in packets per second (pps)
- One or more CPU queues are part of each class-map. Where multiple CPU queues belong to one class-map, changing the policer rate of a class-map affects all CPU queues that belong to that class-map. Similarly, disabling the policer in a class-map disables all queues that belong to that class-map. See *Table: System-Defined Values for CoPP* for information about which CPU queues belong to each class-map.
- Disabling the policer for a system-defined class map is not recommended. That is, do not configure the **no police rate** *rate* **pps** command. Doing so affects the overall system health in case of high traffic towards the CPU. Further, even if you disable the policer rate for a system-defined class map, the systems automatically reverts to the default policer rate after system bootup in order to protect the system bring-up process.
- The show run command does not display information about classes configured under system-cpp policy, when they are left at default values. Use the show policy-map system-cpp-policy or the show policy-map control-plane commands instead.

You can continue use the **show run** command to display information about custom policies.

- A protocol with a huge number of CPU-bound packets may impact other protocols in the same class, as some of these protocols share the same policer. For example, Address Resolution Protocol (ARP) shares 4000 hardware policers with an array of host protocols like Telnet, Internet Control Message Protocol (ICMP), SSH, FTP, and SNMP in the system-cpp-police-forus class. If there is an ARP poisoning or an ICMP attack, hardware policers start throttling any incoming traffic that exceeds 4000 packets per second to protect the CPU and the overall integrity of the system. As a result, ARP and ICMP host protocols are dropped, along with any other host protocols that share the same class.
- The creation of user-defined class-maps is not supported.

# Information About CoPP

This chapter describes how control plane policing (CoPP) works on your device and how to configure it.

## **CoPP** Overview

The CoPP feature improves security on your device protecting the CPU from unnecessary traffic and DoS attacks. It can also protect control and management traffic from traffic drops caused by high volumes of other, lower priority traffic.

Your device is typically segmented into three planes of operation, each with its own objective:

- The data plane, to forward data packets.
- The control plane, to route data correctly.
- The management plane, to manage network elements.

You can use CoPP to protect most of the CPU-bound traffic and ensure routing stability, reachability, and packet delivery. Most importantly, you can use CoPP to protect the CPU from a DoS attack.

CoPP uses the modular QoS command-line interface (MQC) and CPU queues to achieve these objectives. Different types of control plane traffic are grouped together based on certain criteria, and assigned to a CPU queue. You can manage these CPU queues by configuring dedicated policers in hardware. For example, you can modify the policer rate for certain CPU queues (traffic-type), or you can disable the policer for a certain type of traffic.

Although the policers are configured in hardware, CoPP does not affect CPU performance or the performance of the data plane. But since it limits the number of packets going to CPU, the CPU load is controlled. This means that services waiting for packets from hardware may see a more controlled rate of incoming packets (the rate being user-configurable).

### System-Defined Aspects of CoPP

When you power-up the device for the first time, the system automatically performs the following tasks:

- Looks for policy-map **system-cpp-policy**. If not found, the system creates and installs it on the control-plane.
- Creates 18 class-maps under system-cpp-policy.

The next time you power-up the device, the system detects the policy and class maps that have already been created.

• Enables all CPU queues by default, with their respective default rate. The default rates are indicated in the table System-Defined Values for CoPP.

The **system-cpp-policy** policy map is a system-default policy map, and normally, you do not have to expressly save it to the startup configuration of the device. But, a *failed* bulk synchronization with a standby device can result in the configuration being erased from the startup configuration. In case this happens, you have to manually save the **system-cpp-policy** policy map to the startup configuration. Use the **show running-config** privileged EXEC command to verify that it has been saved:

policy-map system-cpp-policy

The following table lists the class-maps that the system creates when you load the device. It lists the policer that corresponds to each class-map and one or more CPU queues that are grouped under each class-map. There is a one-to-one mapping of a class-map to a policer; and one-to-many mapping of a class-map to CPU queues.

| Class Maps Names                    | Policer Index (Policer No.)       | CPU queues (Queue No.)            |
|-------------------------------------|-----------------------------------|-----------------------------------|
| system-cpp- police-data             | WK_CPP_POLICE_DATA(0)             | WK_CPU_Q_ICMP_GEN(3)              |
|                                     |                                   | WK_CPU_Q_BROADCAST(12)            |
|                                     |                                   | WK_CPU_Q_ICMP_REDIRECT (6)        |
| system-cpp-police-12- control       | WK_CPP_POLICE_L2_<br>CONTROL(1)   | WK_CPU_Q_L2_CONTROL(1)            |
| system-cpp-police-routing-control   | WKCPPPOLEPOUINGCONIROD            | WK_CPU_Q_ROUTING<br>_CONTROL(4)   |
|                                     |                                   | WK_CPU_Q_LOW_LATENCY (27)         |
| system-cpp-police-punt-webauth      | WK_CPP_POLICE_PU<br>NT_WEBAUTH(7) | WK_CPU_Q_PUNT_WEBAUTH(22)         |
| system-cpp-police- topology-control | WKOPPOLETOOOOYONIRO               | WK_CPU_Q_TOPOLOGY_CONTROL(15)     |
| system-cpp-police- multicast        | WK_CPP_POLICE_MULTICAST(9)        | WK_CPU_Q_TRANSIT_TRAFFIC(18)      |
|                                     |                                   | WK_CPU_Q_MCAST_DATA(30)           |
| system-cpp-police-sys- data         | WK_CPP_POLICE_SYS                 | WK_CPU_Q_OPENFLOW (13)            |
|                                     | _DATA(10)                         | WK_CPU_Q_CRYPTO<br>_CONTROL(23)   |
|                                     |                                   | WK_CPU_Q_EXCEPTION(24)            |
|                                     |                                   | WK_CPU_Q_EGR _EXCEPTION(28)       |
|                                     |                                   | WK_CPU_Q_NFL_SAMPLED<br>_DATA(26) |
|                                     |                                   | WK_CPU_Q_GOLD _PKT(31)            |
|                                     |                                   | WK_CPU_Q_RPF_FAILED(19)           |
| system-cpp-police-dot1x-auth        | WK_CPP_POLICE_DOT1X(11)           | WK_CPU_Q_DOT1X_AUTH(0)            |

#### Table 1: System-Defined Values for CoPP

| Class Maps Names                         | Policer Index (Policer No.)    | CPU queues (Queue No.)                     |
|------------------------------------------|--------------------------------|--------------------------------------------|
| system-cpp-police-<br>protocol-snooping  | WK_CPP_POLICE_PR(12)           | WK_CPU_Q_PROTO_SNOOPING(16)                |
| system-cpp-police-dhcp-snooping          | WK_CPP_DHCP_SNOOPING(6)        | WK_CPU_Q_DHCP_SNOOPING(17)                 |
| system-cpp-police-sw-forward             | WK_CPP_POLICE_SW_FWD(13)       | WK_CPU_Q_SW_FORWARDING_Q(14)               |
|                                          |                                | WK_CPU_Q_LOGGING(21)                       |
|                                          |                                | WK_CPU_Q_L2_LVX_DATA_PACK (11)             |
| system-cpp-police-forus                  | WK_CPP_POLICE_FORUS(14)        | WK_CPU_Q_FORUS_ADDR_RESOLUTION(5)          |
|                                          |                                | WK_CPU_Q_FORUS _TRAFFIC(2)                 |
| system-cpp-police-                       | WK_CPPROLE_MLIICAST_SOOPAG(5)  | WK_CPU_Q_MCAST_END                         |
| multicast-end-station                    |                                | _STATION_SERVICE(20)                       |
| system-cpp-default                       | WK_CPP_FOLCE_DHFALIT_FOLCHR(2) | WK_CPU_Q_INTER_FED<br>_TRAFFIC(7)          |
|                                          |                                | WK_CPU_Q_EWLC _CONTROL(9)                  |
|                                          |                                | WK_CPU_Q_EWLC _DATA(10)                    |
| system-cpp-police-stackwise-virt-control | WKCIPSIACKWEYRIUALCONIROLØ     | WK_CPU_Q_STACKWISE_VIRIUAL_CONTROL<br>(29) |
| system-cpp-police-l2lvx-control          | WK_CPP_<br>L2_LVX_CONT_PACK(4) | WK_CPU_Q_L2_LVX_CONT_PACK(8)               |
| system-cpp-police-high-rate-app          | WK_CPP_HIGH_RATE_APP(18)       | WK_CPU_Q_HIGH_RATE_APP(23)                 |
| system-cpp-police-system-critical        | WK_CPP_SYSTEM_CRITICAL(3)      | WK_CPU_Q_SYSTEM_CRITICAL(25)               |

The following table lists the CPU queues and the feature(s) associated with each CPU queue.

### Table 2: CPU Queues and Associated Feature(s)

| CPU queues (Queue No.) | Feature(s)                            |
|------------------------|---------------------------------------|
| WK_CPU_Q_DOT1X_AUTH(0) | IEEE 802.1x Port-Based Authentication |

| CPU queues (Queue No.)    | Feature(s)                                            |
|---------------------------|-------------------------------------------------------|
| WK_CPU_Q_L2_CONTROL(1)    | Dynamic Trunking Protocol (DTP)                       |
|                           | VLAN Trunking Protocol (VTP)                          |
|                           | Port Aggregation Protocol (PAgP)                      |
|                           | Client Information Signaling Protocol (CISP)          |
|                           | Message session relay protocol                        |
|                           | Multiple VLAN Registration Protocol (MVRP)            |
|                           | Metropolitan Mobile Network (MMN)                     |
|                           | Link Level Discovery Protocol (LLDP)                  |
|                           | UniDirectional Link Detection (UDLD)                  |
|                           | Link Aggregation Control Protocol (LACP)              |
|                           | Cisco Discovery Protocol (CDP)                        |
|                           | Spanning Tree Protocol (STP)                          |
| WK_CPU_Q_FORUS_TRAFFIC(2) | Host such as Telnet, Pingv4 and Pingv6, and SNMP      |
|                           | Keepalive / loopback detection                        |
|                           | Initiate-Internet Key Exchange (IKE) protocol (IPSec) |
| WK_CPU_Q_ICMP_GEN(3)      | ICMP - destination unreachable                        |
|                           | ICMP-TTL expired                                      |

| CPU queues (Queue No.)            | Feature(s)                                                                                                    |
|-----------------------------------|----------------------------------------------------------------------------------------------------|
| WK_CPU_Q_ROUTING_CONTROL(4)       | Routing Information Protocol version 1 (RIPv1)                                                                    |
|                                   | RIPv2                                                                                                    |
|                                   | Interior Gateway Routing Protocol (IGRP)                                                                          |
|                                   | Border Gateway Protocol (BGP)                                                                                     |
|                                   | PIM-UDP                                                                                                    |
|                                   | Virtual Router Redundancy Protocol (VRRP)                                                                         |
|                                   | Hot Standby Router Protocol version 1 (HSRPv1)                                                                    |
|                                   | HSRPv2                                                                                                    |
|                                   | Gateway Load Balancing Protocol (GLBP)                                                                            |
|                                   | Label Distribution Protocol (LDP)                                                                                 |
|                                   | Web Cache Communication Protocol (WCCP)                                                                           |
|                                   | Routing Information Protocol next generation (RIPng)                                                              |
|                                   | Open Shortest Path First (OSPF)                                                                                   |
|                                   | Open Shortest Path First version 3(OSPFv3)                                                                        |
|                                   | Enhanced Interior Gateway Routing Protocol (EIGRP)                                                                |
|                                   | Enhanced Interior Gateway Routing Protocol version 6<br>(EIGRPv6)                                                 |
|                                   | DHCPv6                                                                                                    |
|                                   | Protocol Independent Multicast (PIM)                                                                              |
|                                   | Protocol Independent Multicast version 6 (PIMv6)                                                                  |
|                                   | Hot Standby Router Protocol next generation (HSRPng)                                                              |
|                                   | IPv6 control                                                                                                    |
|                                   | Generic Routing Encapsulation (GRE) keepalive                                                                     |
|                                   | Network Address Translation (NAT) punt                                                                            |
|                                   | Intermediate System-to-Intermediate System (IS-IS)                                                                |
| WK_CPU_Q_FORUS_ADDR_RESOLUTION(5) | Address Resolution Protocol (ARP)                                                                                 |
|                                   | IPv6 neighbor advertisement and neighbor solicitation                                                             |
| WK_CPU_Q_ICMP_REDIRECT(6)         | Internet Control Message Protocol (ICMP) redirect                                                                 |
| WK_CPU_Q_INTER_FED_TRAFFIC(7)     | Layer 2 bridge domain inject for internal communication.                                                          |
| WK_CPU_Q_L2_LVX_CONT_PACK(8)      | Exchange ID (XID) packet                                                                                          |
| WK_CPU_Q_EWLC_CONTROL(9)          | Embedded Wirelss Controller (eWLC) [Control and<br>Provisioning of Wireless Access Points (CAPWAP)<br>(UDP 5246)] |

| CPU queues (Queue No.)                     | Feature(s)                                                                              |
|--------------------------------------------|-----------------------------------------------------------------------------------------|
| WK_CPU_Q_EWLC_DATA(10)                     | eWLC data packet (CAPWAP DATA, UDP 5247)                                                |
| WK_CPU_Q_L2_LVX_DATA_PACK(11)              | Unknown unicast packet punted for map request.                                          |
| WK_CPU_Q_BROADCAST(12)                     | All types of broadcast                                                                  |
| WK_CPU_Q_OPENFLOW(13)                      | Learning cache overflow (Layer 2 + Layer 3)                                             |
| WK_CPU_Q_CONTROLLER_PUNT(14)               | Data - access control list (ACL) Full                                                   |
|                                            | Data - IPv4 options                                                                     |
|                                            | Data - IPv6 hop-by-hop                                                                  |
|                                            | Data - out-of-resources / catch all                                                     |
|                                            | Data - Reverse Path Forwarding (RPF) incomplete                                         |
|                                            | Glean packet                                                                            |
| WK_CPU_Q_TOPOLOGY_CONTROL(15)              | Spanning Tree Protocol (STP)                                                            |
|                                            | Resilient Ethernet Protocol (REP)                                                       |
|                                            | Shared Spanning Tree Protocol (SSTP)                                                    |
| WK_CPU_Q_PROTO_SNOOPING(16)                | Address Resolution Protocol (ARP) snooping for<br>Dynamic ARP Inspection (DAI)          |
| WK_CPU_Q_DHCP_SNOOPING(17)                 | DHCP snooping                                                                           |
| WK_CPU_Q_TRANSIT_TRAFFIC(18)               | This is used for packets punted by NAT, which need to be handled in the software path.  |
| WK_CPU_Q_RPF_FAILED(19)                    | Data – mRPF (multicast RPF) failed                                                      |
| WK_CPU_Q_MCAST_END_STATION<br>_SERVICE(20) | Internet Group Management Protocol (IGMP)/Multicast<br>Listener Discovery (MLD) control |
| WK_CPU_Q_LOGGING(21)                       | Access control list (ACL) logging                                                       |
| WK_CPU_Q_PUNT_WEBAUTH(22)                  | Web Authentication                                                                      |
| WK_CPU_Q_HIGH_RATE_APP(23)                 | Wired Application Visibility and Control (WDAVC) traffic                                |
|                                            | Network-Based Application Recognition (NBAR) traffic                                    |

| CPU queues (Queue No.)                     | Feature(s)                                                                 |
|--------------------------------------------|----------------------------------------------------------------------------|
| WK_CPU_Q_EXCEPTION(24)                     | IKE indication                                                             |
|                                            | IP learning violation                                                      |
|                                            | IP port security violation                                                 |
|                                            | IP Static address violation                                                |
|                                            | IPv6 scope check                                                           |
|                                            | Remote Copy Protocol (RCP) exception                                       |
|                                            | Unicast RPF fail                                                           |
| WK_CPU_Q_SYSTEM_CRITICAL(25)               | Media Signaling/ Wireless Proxy ARP                                        |
| WK_CPU_Q_NFL_SAMPLED_DATA(26)              | Netflow sampled data and Media Services Proxy (MSP)                        |
| WK_CPU_Q_LOW_LATENCY(27)                   | Bidirectional Forwarding Detection (BFD), Precision<br>Time Protocol (PTP) |
| WK_CPU_Q_EGR_EXCEPTION(28)                 | Egress resolution exception                                                |
| WK_CPU_Q_STACKWISE_VIRTUAL<br>_CONTROL(29) | Front side stacking protocols, namely SVL                                  |
| WK_CPU_Q_MCAST_DATA(30)                    | Data - (S,G) creation                                                      |
|                                            | Data - local joins                                                         |
|                                            | Data - PIM Registration                                                    |
|                                            | Data - SPT switchover                                                      |
|                                            | Data - Multicast                                                           |
| WK_CPU_Q_GOLD_PKT(31)                      | Gold                                                                       |

## **User-Configurable Aspects of CoPP**

You can perform these tasks to manage control plane traffic:

Note

All system-cpp-policy configurations must be saved so they are retained after reboot.

### **Enable or Disable a Policer for CPU Queues**

Enable a policer for a CPU queue, by configuring a policer action (in packets per second) under the corresponding class-map, within the system-cpp-policy policy-map.

Disable a policer for CPU queue, by removing the policer action under the corresponding class-map, within the system-cpp-policy policy-map.

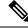

**Note** If a default policer is already present, carefully consider and control its removal; otherwise the system may see a CPU hog or other anomalies, such as control packet drops.

### **Change the Policer Rate**

You can do this by configuring a policer rate action (in packets per second), under the corresponding class-map, within the system-cpp-policy policy-map.

#### **Set Policer Rates to Default**

Set the policer for CPU queues to their default values, by entering the **cpp system-default** command in global configuration mode.

### Upgrading or Downgrading the Software Version

### Software Version Upgrades and CoPP

When you upgrade the software version on your device, the system checks and make the necessary updates as required for CoPP (For instance, it checks for the system-cpp-policy policy map and creates it if missing). You may also have to complete certain tasks before or after the upgrade activity. This is to ensure that any configuration updates are reflected correctly and CoPP continues to work as expected. Depending on the method you use to upgrade the software, upgrade-related tasks may be optional or recommended in some scenarios, and mandatory in others.

The system actions and user actions for an upgrade, are described here. Also included, are any release-specific caveats.

### System Actions for an Upgrade

When you upgrade the software version on your device, the system performs these actions. This applies to all upgrade methods:

- If the device did not have a system-cpp-policy policy map before upgrade, then on upgrade, the system creates a default policy map.
- If the device had a system-cpp-policy policy map before upgrade, then on upgrade, the system does not re-generate the policy.

#### **User Actions for an Upgrade**

User actions for an upgrade - depending on upgrade method:

| Upgrade Method       | Condition | Action Time and Action                                                                              | Purpose                                   |
|----------------------|-----------|----------------------------------------------------------------------------------------------------|-------------------------------------------|
| Regular <sup>1</sup> | None      | After upgrade (required)<br>Enter the cpp system-default<br>command in global<br>configuration mode | To get the latest, default policer rates. |

<sup>1</sup> Refers to a software upgrade method that involves a reload of the switch. Can be install or bundle mode.

### Software Version Downgrades and CoPP

The system actions and user actions for a downgrade, are described here.

### System Actions for a Downgrade

When you downgrade the software version on your device, the system performs these actions. This applies to all downgrade methods:

• The system retains the system-cpp-policy policy map on the device, and installs it on the control plane.

#### **User Actions for a Downgrade**

User actions for a downgrade:

| Upgrade Method       | Condition | Action Time and Action | Purpose        |
|----------------------|-----------|------------------------|----------------|
| Regular <sup>2</sup> | None      | No action required     | Not applicable |

<sup>2</sup> Refers to a software upgrade method that involves a reload of the switch. Can be install or bundle mode.

If you downgrade the software version and then upgrade, the system action and user actions that apply are the same as those mentioned for upgrades.

# How to Configure CoPP

## **Enabling a CPU Queue or Changing the Policer Rate**

The procedure to enable a CPU queue and change the policer rate of a CPU queue is the same. Follow these steps:

### SUMMARY STEPS

- 1. enable
- 2. configure terminal
- 3. policy-map policy-map-name
- 4. class class-name
- 5. police rate rate pps
- **6.** exit
- 7. control-plane
- 8. service-policy input policy-name
- **9**. end
- 10. show policy-map control-plane

### **DETAILED STEPS**

|        | Command or Action                                                                                                    | Purpose                                                                                                    |
|--------|----------------------------------------------------------------------------------------------------|----------------------------------------------------------------------------------------------------|
| Step 1 | enable                                                                                                    | Enables privileged EXEC mode.                                                                                        |
|        | Example:                                                                                                    | • Enter your password if prompted.                                                                                   |
|        | Device> enable                                                                                                    |                                                                                                    |
| Step 2 | configure terminal                                                                                                    | Enters global configuration mode.                                                                                    |
|        | Example:                                                                                                    |                                                                                                    |
|        | Device# configure terminal                                                                                                    |                                                                                                    |
| Step 3 | policy-map policy-map-name                                                                                                    | Enters the policy map configuration mode.                                                                            |
|        | Example:                                                                                                    |                                                                                                    |
|        | Device(config)# <b>policy-map system-cpp-policy</b><br>Device(config-pmap)#                                                            |                                                                                                    |
| Step 4 | class class-name                                                                                                    | Enters the class action configuration mode. Enter the name                                                           |
|        | Example:                                                                                                    | of the class that corresponds to the CPU queue you want to enable. See table <i>System-Defined Values for CoPP</i> . |
|        | Device(config-pmap)# class<br>system-cpp-police-protocol-snooping<br>Device(config-pmap-c)#                                            |                                                                                                    |
| Step 5 | police rate rate pps                                                                                                    | Specifies an upper limit on the number of incoming packets                                                           |
|        | Example:                                                                                                    | processed per second, for the specified traffic class.NoteThe rate you specify is applied to all CPU                 |
|        | Device(config-pmap-c)# <b>police rate 100 pps</b><br>Device(config-pmap-c-police)#                                                     | queues that belong to the class-map you have specified.                                                              |
| Step 6 | exit                                                                                                    | Returns to the global configuration mode.                                                                            |
|        | Example:                                                                                                    |                                                                                                    |
|        | Device(config-pmap-c-police)# <b>exit</b><br>Device(config-pmap-c)# <b>exit</b><br>Device(config-pmap)# <b>exit</b><br>Device(config)# |                                                                                                    |
| Step 7 | control-plane                                                                                                    | Enters the control plane (config-cp) configuration mode                                                              |
|        | Example:                                                                                                    |                                                                                                    |
|        | Device(config)# <b>control-plane</b><br>Device(config-cp)#                                                                             |                                                                                                    |

|         | Command or Action                                                                                                  | Purpose                                                                                                    |
|---------|----------------------------------------------------------------------------------------------------|----------------------------------------------------------------------------------------------------|
| Step 8  | service-policy input policy-name<br>Example:                                                                       | Installs system-cpp-policy in FED. This command is<br>required for you to see the FED policy. Not configuring<br>this command will lead to an error. |
|         | Device(config)# control-plane<br>Device(config-cp)#service-policy input<br>system-cpp-policy<br>Device(config-cp)# |                                                                                                    |
| Step 9  | end                                                                                                    | Returns to the privileged EXEC mode.                                                                                                    |
|         | Example:                                                                                                    |                                                                                                    |
|         | Device(config-cp)# <b>end</b>                                                                                      |                                                                                                    |
| Step 10 | show policy-map control-plane                                                                                      | Displays all the classes configured under system-cpp                                                                                                 |
|         | Example:                                                                                                    | policy, the rates configured for the various traffic types,                                                                                          |
|         | Device# show policy-map control-plane                                                                              | and statistics                                                                                                    |

# **Disabling a CPU Queue**

Follow these steps to disable a CPU queue:

### **SUMMARY STEPS**

- 1. enable
- 2. configure terminal
- **3. policy-map** *policy-map-name*
- 4. class class-name
- 5. no police rate rate pps
- 6. end
- 7. show policy-map control-plane

### **DETAILED STEPS**

|        | Command or Action          | Purpose                            |
|--------|----------------------------|------------------------------------|
| Step 1 | enable                     | Enables privileged EXEC mode.      |
|        | Example:                   | • Enter your password if prompted. |
|        | Device> enable             |                                    |
| Step 2 | configure terminal         | Enters global configuration mode.  |
|        | Example:                   |                                    |
|        | Device# configure terminal |                                    |

|        | Command or Action                                                                                                    | Purpose                                                                                                    |  |
|--------|----------------------------------------------------------------------------------------------------|----------------------------------------------------------------------------------------------------|--|
| Step 3 | policy-map policy-map-name<br>Example:                                                                                     | Enters the policy map configuration mode.                                                                                                    |  |
|        | Device(config)# <b>policy-map system-cpp-policy</b><br>Device(config-pmap)#                                                |                                                                                                    |  |
| Step 4 | <pre>class class-name Example: Device(config-pmap)# class system-cpp-police-protocol-snooping Device(config-pmap-c)#</pre> | Enters the class action configuration mode. Enter the name<br>of the class that corresponds to the CPU queue you want to<br>disable. See the table, <i>System-Defined Values for CoPP</i> . |  |
| Step 5 | no police rate rate pps<br>Example:<br>Device(config-pmap-c)# no police rate 100 pps                                       | Disables incoming packet processing for the specified traffic class. Note This disables all CPU queues that belong to the class-map you have specified.                                     |  |
| Step 6 | end<br>Example:<br>Device(config-pmap-c)# end                                                                              | Returns to the privileged EXEC mode.                                                                                                    |  |
| Step 7 | show policy-map control-plane<br>Example:                                                                                  | Displays all the classes configured under system-cpp<br>policy and the rates configured for the various traffic types<br>and statistics.                                                    |  |
|        | Device# show policy-map control-plane                                                                                      |                                                                                                    |  |

## **Setting the Default Policer Rates for All CPU Queues**

Follow these steps to set the policer rates for all CPU queues to their default rates:

### **SUMMARY STEPS**

- 1. enable
- 2. configure terminal
- 3. cpp system-default
- 4. end
- 5. show platform hardware fed switch { switch-number } qos que stats internal cpu policer

### **DETAILED STEPS**

|        | Command or Action | Purpose                       |
|--------|-------------------|-------------------------------|
| Step 1 | enable            | Enables privileged EXEC mode. |

| Command or Action                                                                                                    | Purpose                                                                                                    |
|----------------------------------------------------------------------------------------------------|----------------------------------------------------------------------------------------------------|
| Example:                                                                                                    | • Enter your password if prompted.                                                                                                    |
| Device> enable                                                                                                    |                                                                                                    |
| configure terminal                                                                                                    | Enters global configuration mode.                                                                                                    |
| Example:                                                                                                    |                                                                                                    |
| Device# <b>configure terminal</b>                                                                                           |                                                                                                    |
| cpp system-default                                                                                                    | Sets the policer rates for all the classes to the default rate.                                                                                                    |
| Example:                                                                                                    |                                                                                                    |
| Device(config)# <b>cpp system-default</b><br>Defaulting CPP : Policer rate for all classes will<br>be set to their defaults |                                                                                                    |
| end                                                                                                    | Returns to the privileged EXEC mode.                                                                                                    |
| Example:                                                                                                    |                                                                                                    |
| Device(config)# <b>end</b>                                                                                                  |                                                                                                    |
| <pre>show platform hardware fed switch { switch-number } qos que stats internal cpu policer</pre>                           | Displays the rates configured for the various traffic types.                                                                                                    |
| Example:                                                                                                    |                                                                                                    |
| Device# show platform hardware fed switch 1 qos<br>que stat internal cpu policer                                            |                                                                                                    |
|                                                                                                    | Example:         Device> enable         configure terminal         Example:         Device# configure terminal         cpp system-default         Example:         Device(config)# cpp system-default         Defaulting CPP : Policer rate for all classes will be set to their defaults         end         Example:         Device(config)# end         show platform hardware fed switch { switch-number } qos que stats internal cpu policer         Example:         Device# show platform hardware fed switch 1 gos |

# **Configuration Examples for CoPP**

## Example: Enabling a CPU Queue or Changing the Policer Rate of a CPU Queue

```
This example shows how to enable a CPU queue or to change the policer rate of a CPU queue. Here the class system-cpp-police-protocol-snooping CPU queue is enabled with the policer rate of 2000 pps.
```

```
Device> enable
Device# configure terminal
Device(config)# policy-map system-cpp-policy
Device(config-pmap)# class system-cpp-police-protocol-snooping
Device(config-pmap-c)# police rate 2000 pps
Device(config-pmap-c-police)# end
```

```
Device# show policy-map control-plane
Control Plane
  Service-policy input: system-cpp-policy
    <output truncated>
   Class-map: system-cpp-police-dot1x-auth (match-any)
      0 packets, 0 bytes
      5 minute offered rate 0000 bps, drop rate 0000 bps
     Match: none
     police:
          rate 1000 pps, burst 244 packets
       conformed 0 bytes; actions:
         transmit
        exceeded 0 bytes; actions:
          drop
    Class-map: system-cpp-police-protocol-snooping (match-any)
      0 packets, 0 bytes
      5 minute offered rate 0000 bps, drop rate 0000 bps
     Match: none
     police:
          rate 2000 pps, burst 488 packets
       conformed 0 bytes; actions:
         transmit
        exceeded 0 bytes; actions:
          drop
    <output truncated>
    Class-map: class-default (match-any)
      0 packets, 0 bytes
      5 minute offered rate 0000 bps, drop rate 0000 bps
     Match: any
```

## **Example: Disabling a CPU Queue**

This example shows how to disable a CPU queue. Here the **class** system-cpp-police-protocol-snooping CPU queue is disabled.

```
Device> enable
Device# configure terminal
Device(config)# policy-map system-cpp-policy
Device(config-pmap)# class system-cpp-police-protocol-snooping
Device(config-pmap-c)# no police rate 100 pps
Device(config-pmap-c)# end
Device# show running-config | begin system-cpp-policy
policy-map system-cpp-policy
class system-cpp-police-data
police rate 200 pps
class system-cpp-police-sys-data
police rate 100 pps
class system-cpp-police-sw-forward
police rate 100 pps
```

```
class system-cpp-police-multicast
 police rate 500 pps
class system-cpp-police-multicast-end-station
 police rate 2000 pps
class system-cpp-police-punt-webauth
 class system-cpp-police-12-control
class system-cpp-police-routing-control
 police rate 500 pps
 class system-cpp-police-control-low-priority
class system-cpp-police-wireless-priority1
class system-cpp-police-wireless-priority2
class system-cpp-police-wireless-priority3-4-5
class system-cpp-police-topology-control
class system-cpp-police-dot1x-auth
class system-cpp-police-protocol-snooping
class system-cpp-police-forus
 class system-cpp-default
<output truncated>
```

### Example: Setting the Default Policer Rates for All CPU Queues

This example shows how to set the policer rates for all CPU queues to their default and then verify the setting.

```
Device> enable
Device# configure terminal
Device(config)# cpp system-default
Defaulting CPP : Policer rate for all classes will be set to their defaults
Device(config)# end
```

# **Monitoring CoPP**

Use these commands to display policer settings, such as, traffic types and policer rates (user-configured and default rates) for CPU queues:

| Command                           | Purpose                                                                        |
|-----------------------------------|--------------------------------------------------------------------------------|
| show policy-map control-plane     | Displays the rates configured for the various traffic types                    |
| show policy-map system-cpp-policy | Displays all the classes configured under system-cpp policy, and policer rates |

## **Feature Information for CoPP**

The following table provides release information about the feature or features described in this module. This table lists only the software release that introduced support for a given feature in a given software release train. Unless noted otherwise, subsequent releases of that software release train also support that feature.

Use the Cisco Feature Navigator to find information about platform support and Cisco software image support. To access Cisco Feature Navigator, go to www.cisco.com/go/cfn. An account on Cisco.com is not required.

| Feature                                    | Release                  | Feature Information                                                                     |
|--------------------------------------------|--------------------------|-----------------------------------------------------------------------------------------|
| Control Plane Policing<br>(CoPP) or CPP    | Cisco IOS XE Fuji 16.9.2 | This feature was introduced.                                                            |
| Deprecation of<br>system-defined class map | Cisco IOS XE Fuji 16.9.4 | This system-defined class map was deprecated:<br>system-cpp-police-control-low-priority |